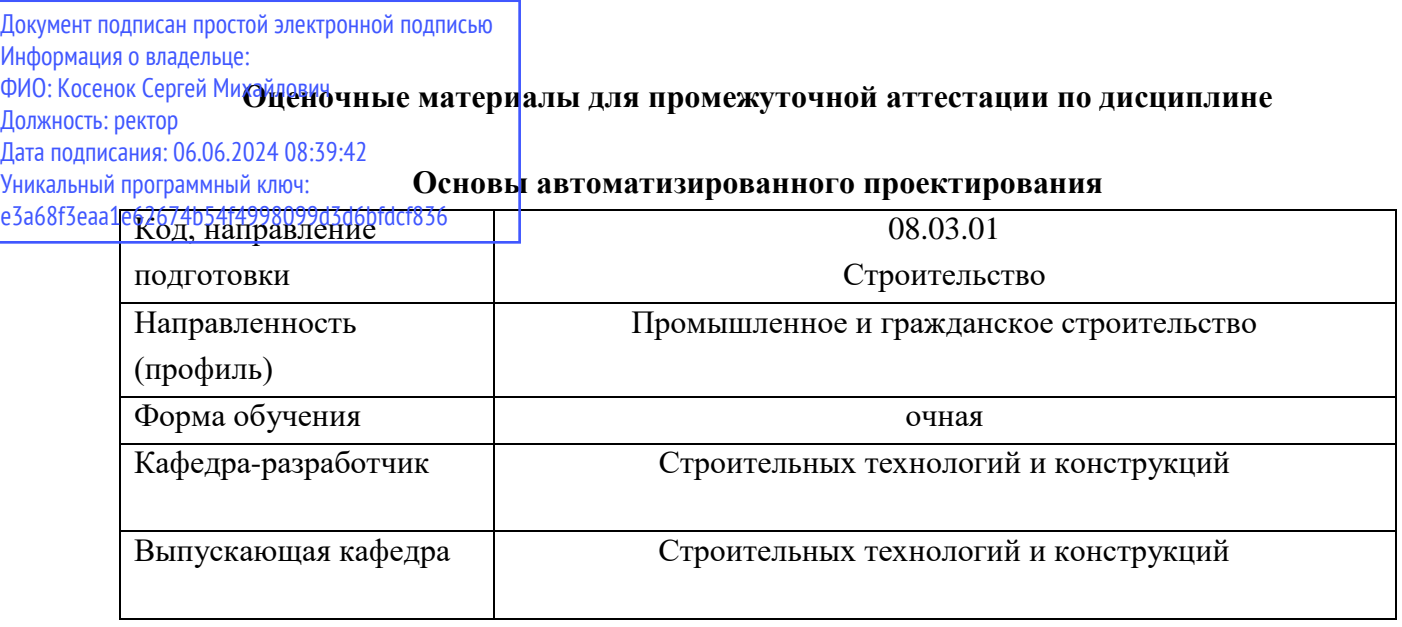

### **Типовые задания для контрольной работы:**

### **Контрольная работа №1 «План коттеджа»**

По выданному эскизу стандартными средствами Нанокада начертить и распечатать архитектурные чертежи планов коттеджа.

### **Задание для выполнения контрольной работы**

Задание выдается преподавателем студенту на вводном лекционном занятии. Заданиями служат отсканированные из архитектурных журналов и каталогов варианты планировки коттеджей.

#### **Форма сдачи**

Файл с чертежами планов, оформленных на «Листе» формата А3: План 1-го этажа, план 2-ого этажа, кладочный план 1-го этажа, кладочный план 2-го этажа.

### **Варианты заданий**

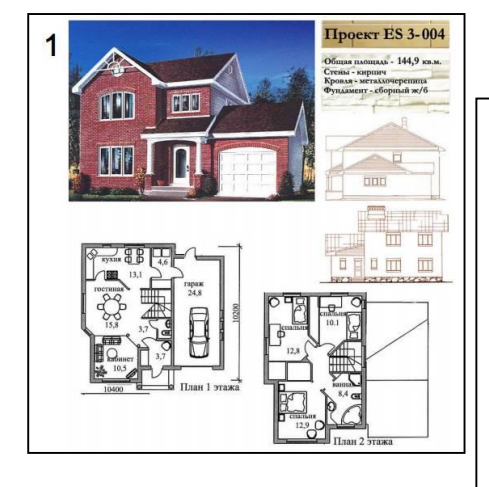

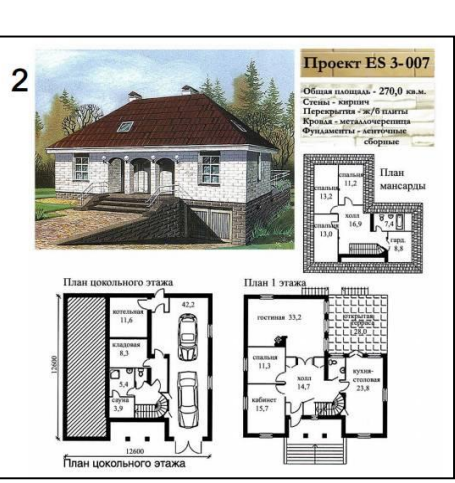

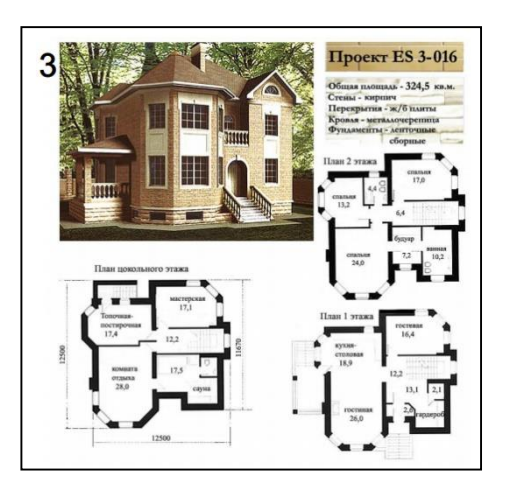

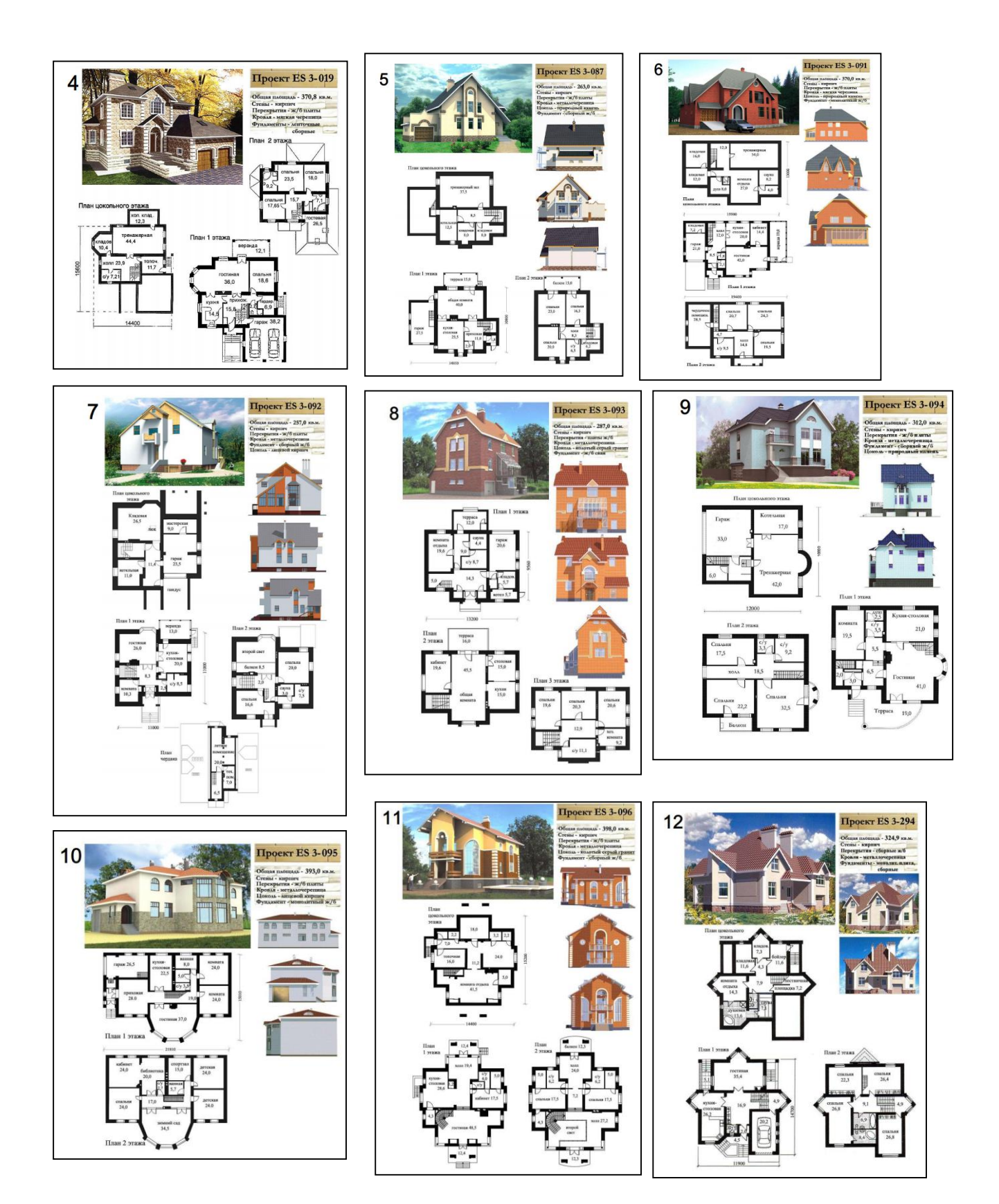

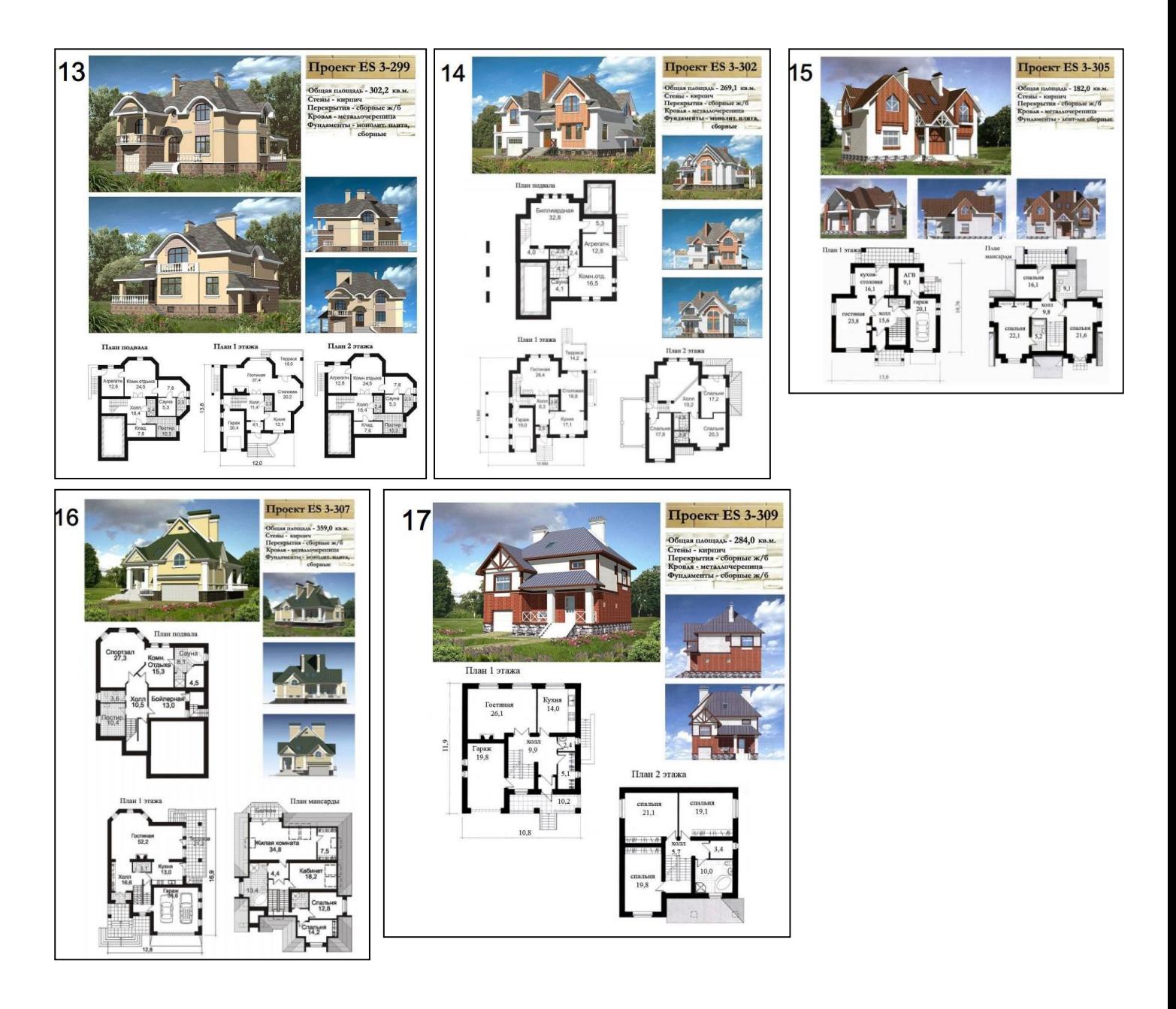

# **Контрольная работа №2 «Фасады коттеджа»**

По выданному эскизу стандартными средствами Нанокада оформить и распечатать архитектурные чертежи фасадов коттеджа.

## **Задание для выполнения контрольной работы**

Задание выдается преподавателем студенту на вводном лекционном занятии. Заданиями служат отсканированные из архитектурных журналов и каталогов варианты планировки коттеджей.

### **Форма сдачи**

Файл с чертежами планов, оформленных на «Листе» формата А3: Фасады коттеджа.

### **Варианты заданий**

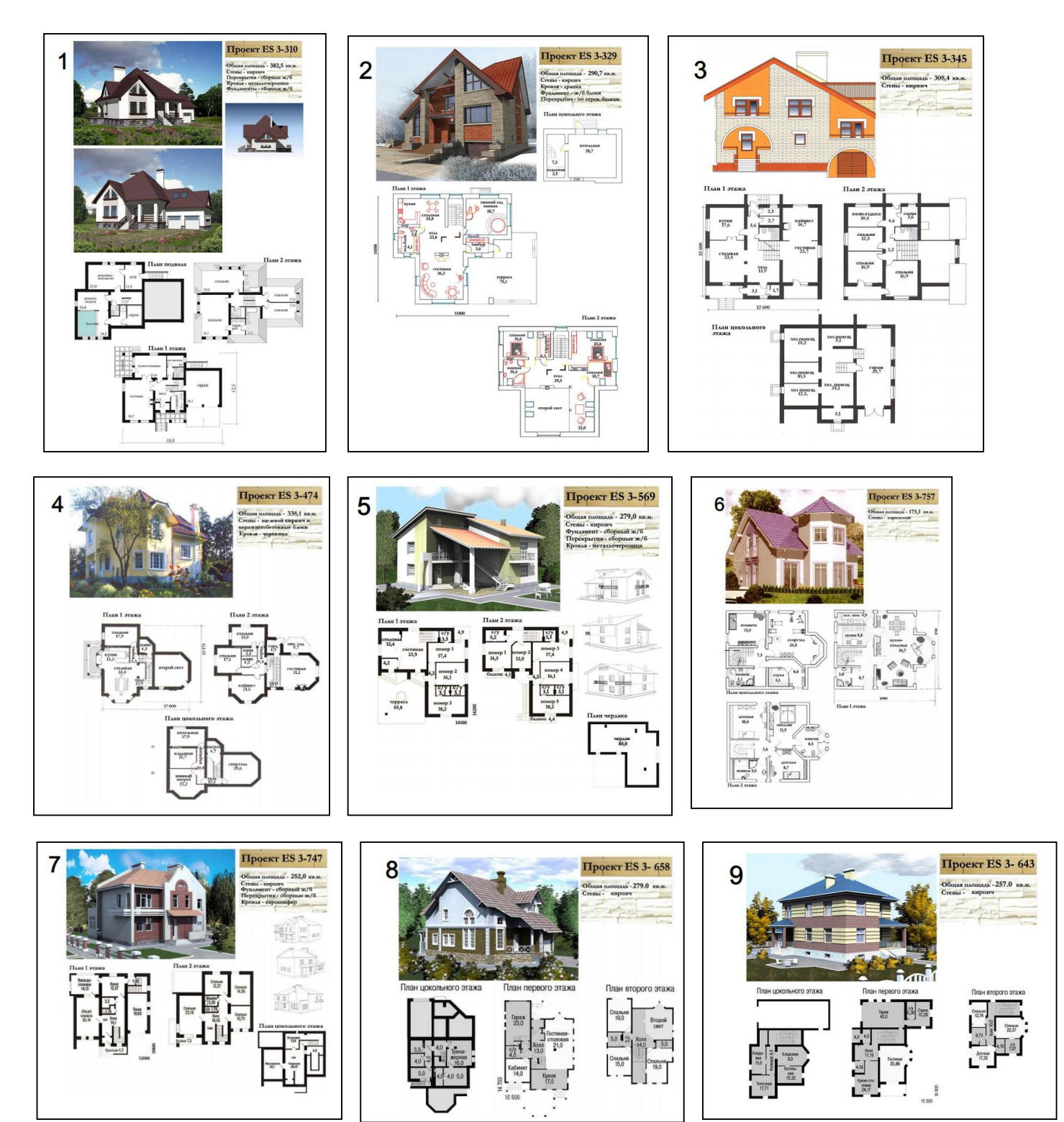

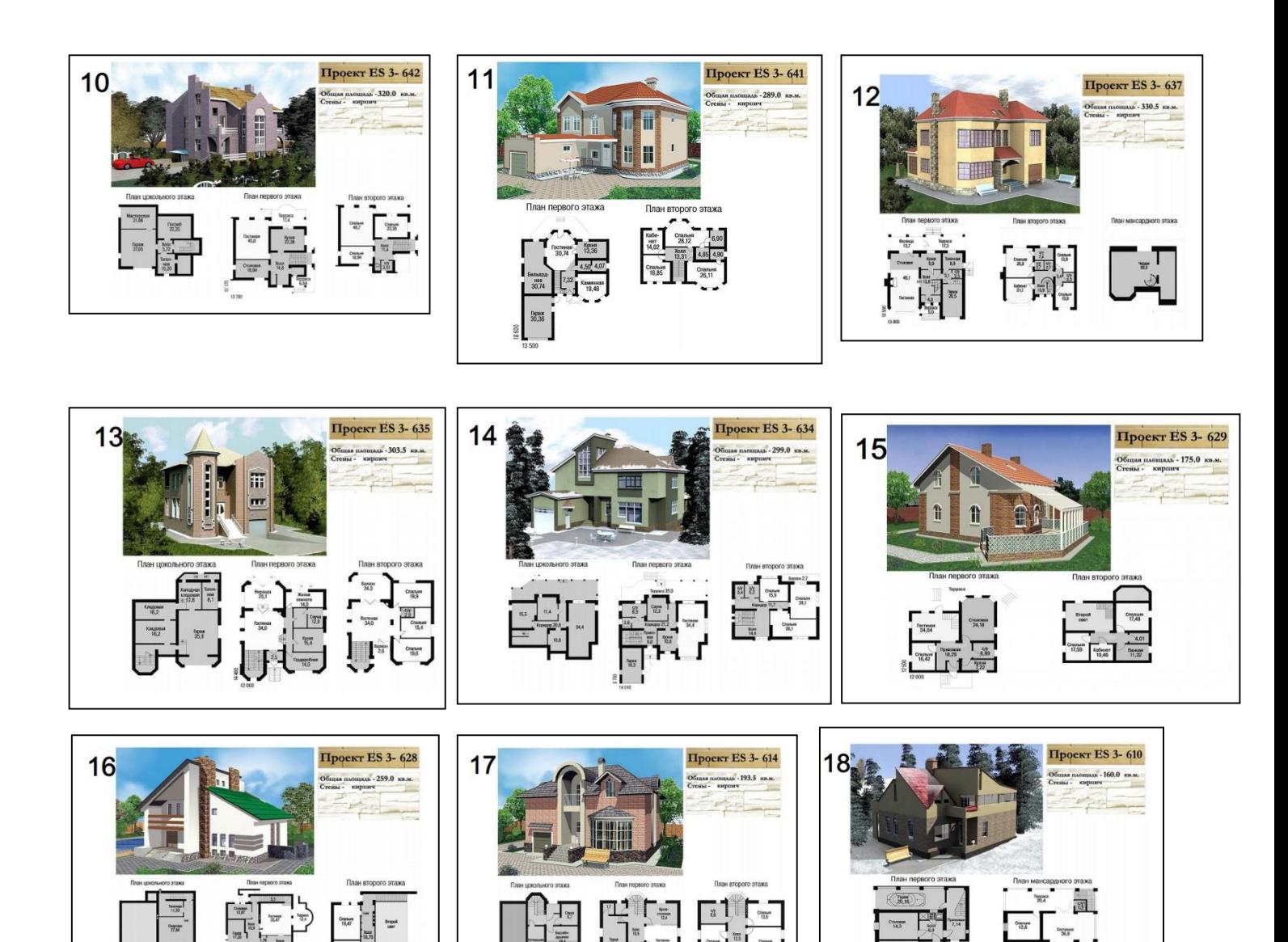

### **Типовые вопросы к зачету:**

1. Ввод координат, динамический ввод, управление экраном, масштабирование изображения, привязка координат, выбор объектов. Редактирование объектов с помощью "ручек".

2. Стили текста, настройка текстового стиля, работа с различными текстовыми стилями.

3. Размерные стили, настройка размерного стиля, различные масштабы текстового стиля.

4. Единичная объектная привязка, текущая объектная привязка, полярное отслеживание, работа с режимом орто.

5. Командная строка в NanoCAD, ее назначение, работа с командами в командной строке.

6. Работа с панелью размеры, линейный, параллельный, угловой размер, радиус, инструмент цепь.

7. Способы ввода координат, использование режимов привязки в процессе черчения, методы выбора объектов для выполнения различных операций с ними.

8. Работа с инструментами отрезок, полилиния, прямоугольник, круг, дуга, сплайн.

9. Свойства объектов. Вызов свойств объектов. Изменение толщины, цвета объектов используя окно свойства объектов. Изменение типов линий.

10. Копирование, смещение и перенос объектов. Расчленение объектов. Разрыв объектов в точке.

11. Сопряжение и фаска; обрезка и продление объектов; создание массивов объектов; поворот и зеркальное отражение объектов.

12. Однострочный и многострочный текст, редактирование текста.

13. Работа с инструментом таблица, настройка стилей таблиц.

14. Работа с инструментами штриховка и градиент. Виды штриховок. Изменение масштаба штриховок, угла наклона штриховок.

15. Работа с мультивыноской. Настройка стиля мультивыноски.

16. Вставка графического изображения в NanoCAD и его редактирование.

17. Шаблоны: выбор единиц чертежа, установка границ чертежа, установка других параметров, создание и использование шаблонов чертежей.

18. Понятие блока, создание и вставка блоков, атрибуты блоков и их правка, применение окна Design Center.

19. Понятие слоя; свойства слоев и управление ими (изолирование, заморозка, отключение слоев), свойства объектов и управление ими, взаимосвязь между слоями и объектами.

20. Пространство модели и пространство листа, видовые экраны и их типы, работа с видовыми экранами в пространстве листа.

21. Печать в масштабе, печать из пространства модели, печать из пространства листа, определение параметров печати, стили печати и таблица стилей печати. Перевод графических изображений в формат pdf.

22. Трехмерные координаты, системы координат, ввод координат в режиме 3D моделирования. Переключение между различными видами в 3D. Видовой куб и панель навигации. Масштабирование в 3D режиме. Редактирование объектов с помощью "ручек". 23. Копирование, перемещение объектов.

24. Каркасные, концептуальные и реалистичные модели, отображение трехмерных моделей. Панель видовые стили.

25. Создание 3D тел в NanoCAD. Панель моделирование. Работа с инструментами политело, ящик, сдвиг, вращать, по сечениям. Гизмо перемещения, гизмо поворота.

26. Инструмент секущая плоскость, создание сечений объектов в NanoCAD.

27. Редактирование 3D тел. Работа с инструментами объединение, вычитание, пересечение, выдавить, вытягивание, клеймить и оболочка. Инструменты преобразовать в тело, преобразовать в поверхность.

28. Создание 3D поверхностей в NanoCAD.

29. Редактирование 3D поверхностей. Инструменты обрезать, отменить обрезку, удлинить. Инструменты преобразовать в NURBS, преобразовать в сеть; показать управляющие вершины, скрыть управляющие вершины. Добавить, удалить управляющие вершины.

30. Создание 3D сетей в NanoCAD. Сеть ящик, сеть-сфера. Инструменты большее, меньшее сглаживание, добавить излом

31. Редактирование 3D сетей. Инструменты преобразовать в гладкую поверхность, преобразовать в гладкое тело, разделить грань, выдавить грань.

32. Настройка источников света в NanoCAD, настройка теней.

33. Обозреватель материалов и работа с ним.

34. Тонирование 3D моделей, настройка фона визуализации, создание 3Dмоделей зданий и сооружений.